## **Registering and Logging into IMapBook**

- 1) Open the Chrome Browser and go to: http://imapbook.rc.usf.edu/change/
- 2) Click on the "Register" button

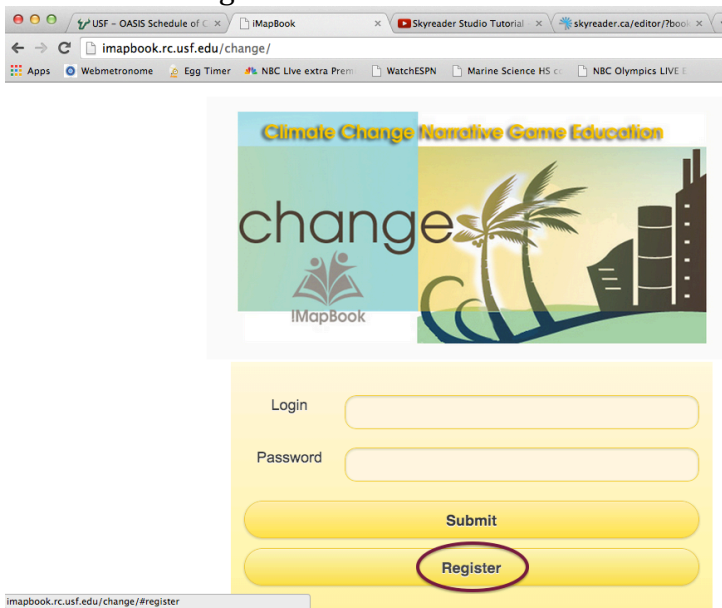

3) For your name, please enter your first and last name. For Login, enter you first and last name, without spaces or capital letters, for password use CHANGE, for code, if your teacher's name is:

> Kelly Cook, use CHA Tracy Flanagan, use CHB Andria Keene, use CHC Teacher4, use CHD Teacher<sub>5</sub>, use CHE

Click on Submit to login.

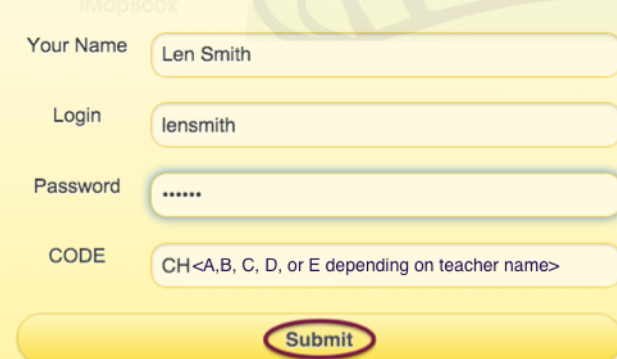

4) Read and play the only book in that book case, CHANGE novel Fall 14. Enjoy.

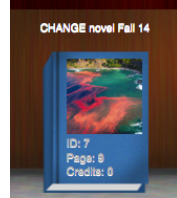